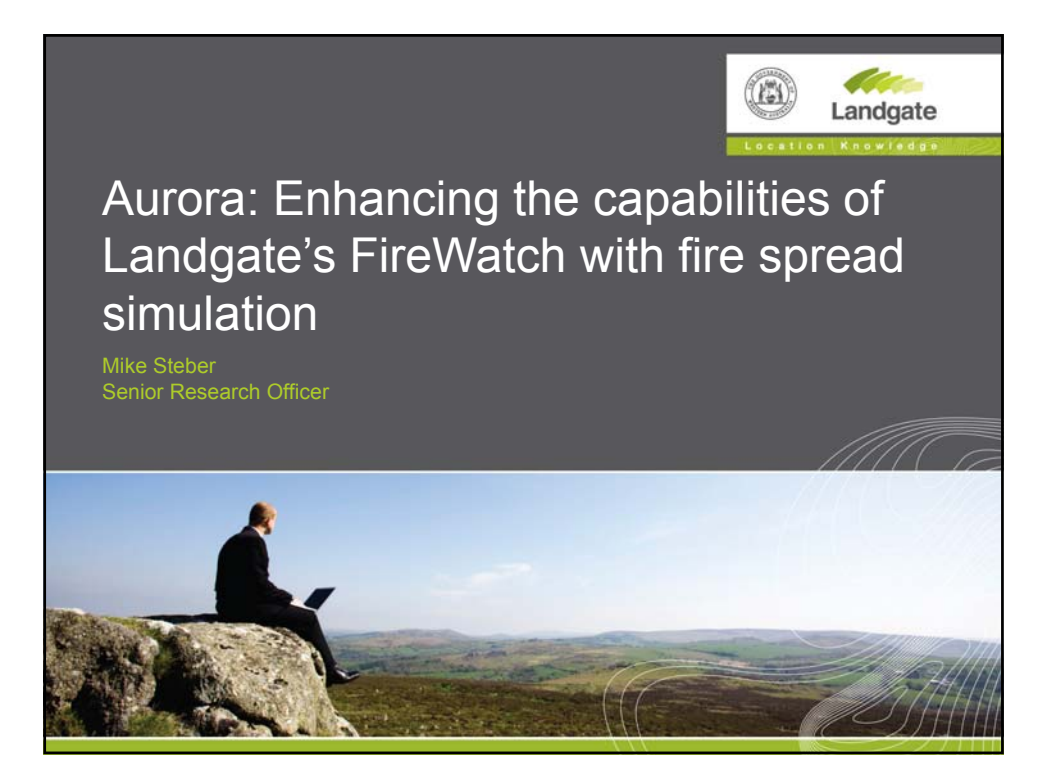

#### **FireWatch – What is it?**

- Collection of spatial information that is useful for managing and monitoring bushfires across Australia.
- Multiple delivery methods website, map services, email.
- Information includes:
	- Satellite imagery
	- Fire hotspot locations (derived from the satellite imagery)
	- Hourly weather observations (from BoM)
	- Lightning strike locations
	- Aerial photography (WA only)
	- Historical record of fire burnt area (from 1989)

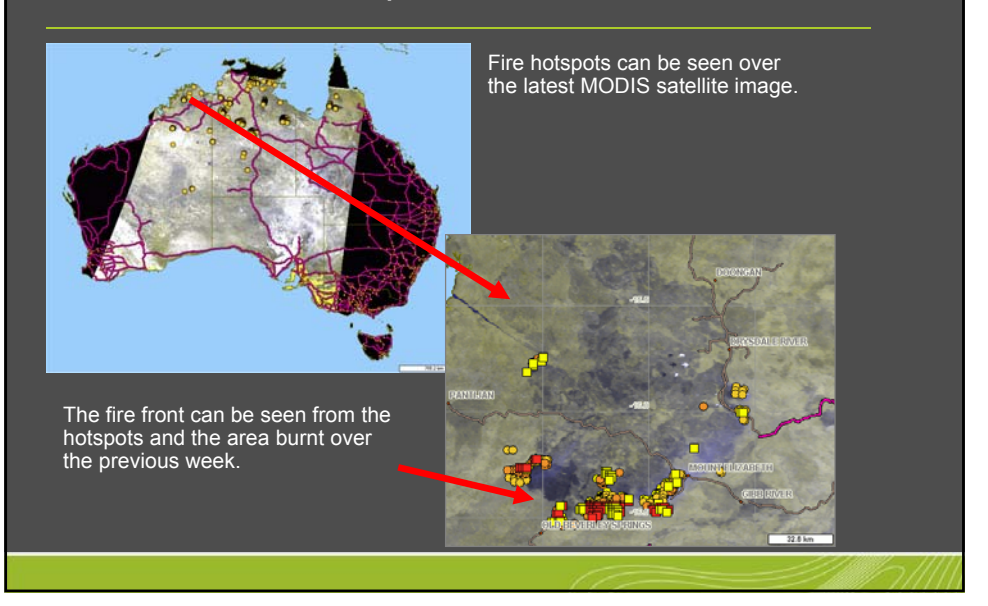

## Aurora: Enhancing the capabilities of Landgate's FireWatch with fire spread simulation

#### **FireWatch – Where does the satellite imagery come from?**

- Primarily from two American satellite constellations:
	- NOAA's Advanced Very High Resolution Radiometer (AVHRR) x 4 satellites
	- NASA's Moderate Imaging Spectroradiometer (MODIS) x 2 satellites
- Two satellite receiving stations at Curtin and Murdoch Universities, Perth, operated by the Western Australian Satellite Technology and Applications Consortium (WASTAC).
- Provides a potential image roughly every two hours, day and night.
- Access to data from other satellite receiving stations around Australia.
- Having direct access to receiving stations means data can be provided in near real time (usually within 45 minutes of an overpass for Perth).

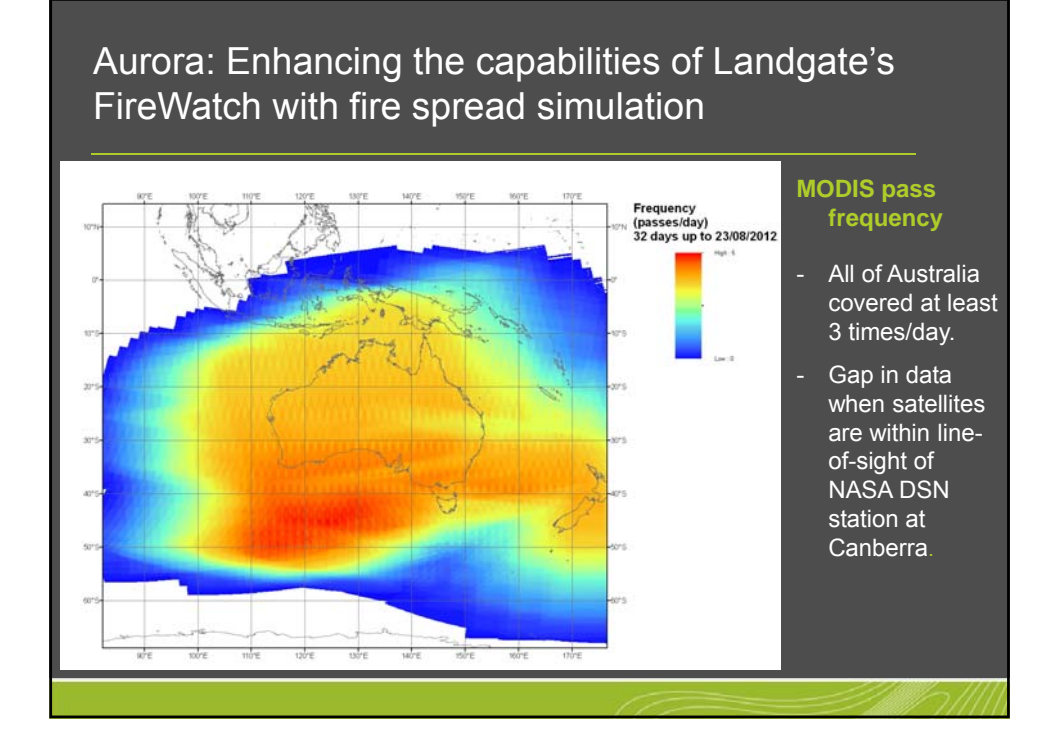

#### **Aurora – What is it?**

Easy to use desktop GIS and web based system to accurately simulate a bushfire in real-time.

#### **Partnership**

- Landgate developing desktop GIS and web based systems.
- UWA developing simulator core (Australis).
- FESA end user.

#### **Funding**

- Department of Broadband, Communications and the Digital Economy (DBCDE) under the Digital Regions Initiative
- Some in-kind support from each agency.
- May 2010 to June 2013.

#### **Systems Developed**

#### **Desktop GIS Tool – (Add-On for ArcGIS)**

- Enables fire agencies to use Aurora within their corporate mapping environment.
- Uses higher resolution spatial data.
- Agency can use its own spatial data.

#### **Web Application**

- View automatically generated fire spread simulations using satellite mapped fire hotspots as ignition points.
- Run custom fire spread simulations, by defining your own ignition points, with forecast or custom weather inputs.
- Uses lower resolution pre-existing spatial data.
- No need to be concerned about the input of spatial data.
- Just requires an internet connection.

### Aurora: Enhancing the capabilities of Landgate's FireWatch with fire spread simulation

#### **Web Application Modules**

#### **Automatic Fire Spread Simulations**

- Fire spread simulations are created automatically with the satellite mapped fire hotspots from MODIS used as ignition points.
- These simulations are predicted out to 24 hours using gridded forecast weather.
- Results available on the internet within 45 minutes of satellite overpass (for passes received in Perth).

#### **User Defined Fire Spread Simulations**

- Ability to run your own custom fire spread simulations.
- Ability to run a series of scenarios quickly to optimise fire suppression outcomes using a variety of weather scenarios, fuel load adjustments and fire break options.

#### **Input Data**

#### **Projection**

- Albers Equal Area Conic Projection.
- Australia is a mid-latitude country and extends predominantly east-west so this type of map projection is ideal for equal-area mapping.

#### **Static Datasets**

- Landscape defined by a set of tiles, with each tile containing irregularly spaced points.
- Ideally a single tile should be at least big enough to cover the area of a large fire.
- Automatic simulations use 1km point spacing with tile size of 100km x 100km.
- User defined simulations use 250m point spacing with tile sizes of 25km x 25km.

### Aurora: Enhancing the capabilities of Landgate's FireWatch with fire spread simulation

#### **Input Data**

#### **Static Datasets**

- 3 intersections with the tiles.
- 1st with resampled version of the 1 second (30m) smoothed digital elevation model (DEM–S).
- Derived from the Shuttle Radar Topographic Mission (SRTM) data.
- Has undergone several processes in order to remove noise.
- Vertical accuracy is approximately 5m.
- 2nd with Major Vegetation Subgroups (MVS) dataset taken from the National Vegetation Information System (NVIS).
- Dataset contains 67 groups that represent the dominant vegetation occurring in each 100m x 100m cell across Australia.

#### **Input Data**

#### **Static Datasets**

- 3rd with Time Of Last Burn (TOLB) dataset generated from the NOAA-AVHRR derived fire scar maps.
- Landgate has mapped fire scars every nine days at 1km resolution from the NOAA satellites going back to January 1989.
- At the end of each calendar month the most recent nine day datasets are spatially cleansed and added to the TOLB dataset.
- To keep the two sets of tiles (250m and 1km) current the intersection with the TOLB dataset occurs within one hour of it being updated.

### Aurora: Enhancing the capabilities of Landgate's FireWatch with fire spread simulation

#### **Input Data**

#### **Static Datasets**

- A vegetation mapping file is used to map the vegetation codes in the NVIS MVS dataset to a set of fire spread and fuel accumulation models.
- Currently 30 different fire spread models that can be used within the simulator. These include the McArthur forest and grassland meters and models developed as part of Project Vesta.
- Some models used for shrublands and mallee-heath use the TOLB to determine the fuel load.

#### **Input Data**

#### **Dynamic Datasets**

- Gridded forecast weather from the Bureau of Meteorology (BoM).
- Created using the Australian Community Climate and Earth-System Simulator (ACCESS) Numerical Weather Prediction (NWP) systems and is supplied with hourly forecasts up to 48 hours into the future.
- Each hourly forecast has a set of weather attributes for each 0.11° x 0.11° cell across Australia.
- Created four times per day and the last file is usually available within three hours of the base times (00:00, 06:00, 12:00 & 18:00 UTC).
- Simulator uses screen level air temperature, relative humidity and wind vectors at a height of 10m.

### Aurora: Enhancing the capabilities of Landgate's FireWatch with fire spread simulation

#### **Input Data**

#### **Dynamic Datasets**

- Drought factor (DF) from BoM.
- Uses the Keetch-Byram Drought Index (KBDI).
- Generated on a daily basis for each 0.25° x 0.25° cell across Australia.
- Used in the McArthur forest and grass meters to modify the rate of spread based on fuel moisture.

#### **Website**

#### **Technology**

- Built on the latest web-mapping technology.
- Uses web services.
- Interoperable. Corporate GIS can 'consume' the web services.
- Integrate external web services from BoM and GA.

#### **Features**

- Save your default view and data layers.
- Print and save PDF maps for easy map sharing.
- View a quick-look of all data layers before you turn them on.
- Change the transparency of all data layers.
- Re-order the list of data layers.

### Aurora: Enhancing the capabilities of Landgate's FireWatch with fire spread simulation

#### **Operation**

- To be granted access to use the website a user needs to firstly lodge a web request to create an account - This request has to be approved by
- FESA. - If the user has been approved an email
- is sent stating that access has been approved.

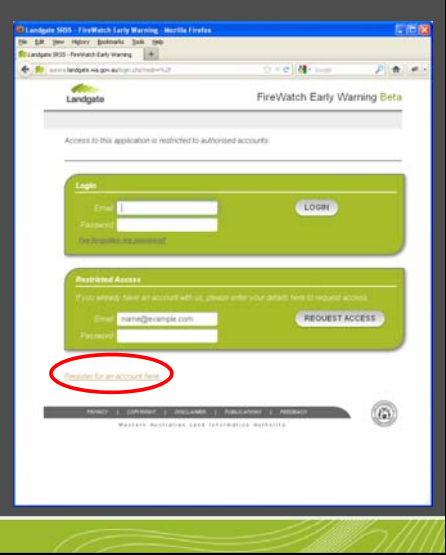

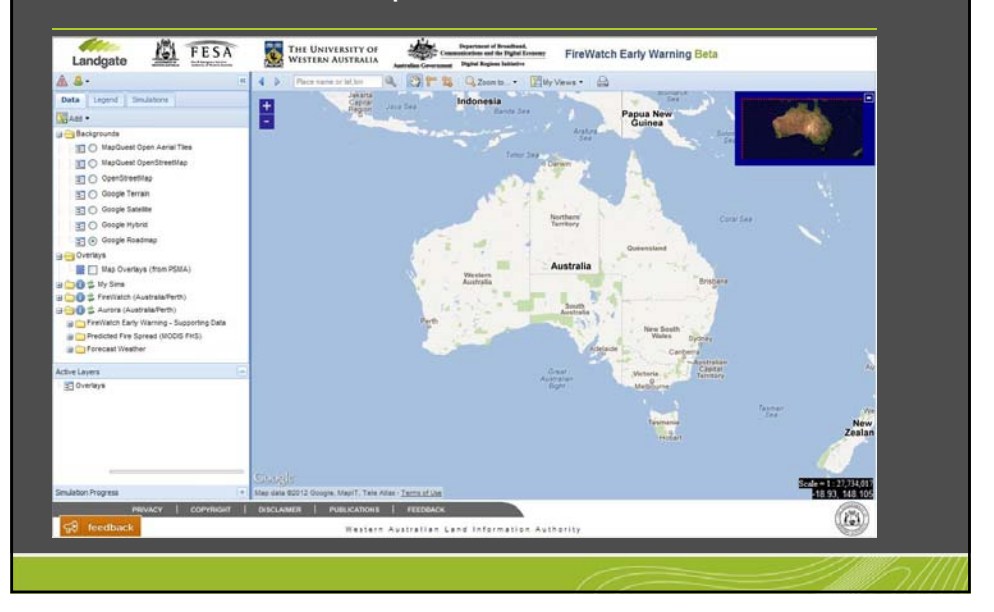

Aurora: Enhancing the capabilities of Landgate's FireWatch with fire spread simulation

#### **Operation**

#### **Data**

Five expandable folders.

- Backgrounds Google and MapQuest image layers (one at a time).
- Overlays PSMA vector layers.
- My Sims expandable folder containing all simulations the user has run.
- FireWatch expandable folder containing all of the FireWatch layers.
- Aurora expandable folder containing layers just pertaining to simulations.

# Aurora: Enhancing the capabilities of Landgate's FireWatch with fire spread simulation **Operation Legend** A legend for each layer that can be classified in some form. - Includes both vector and raster layers. UEW – Ignition points<br>UEW – 0 to 4 hours<br>UEW – 4 to 8 hours - 8 to 12 hours<br>- 12 to 16 hours<br>- 16 to 20 hours 28 to 24 hours

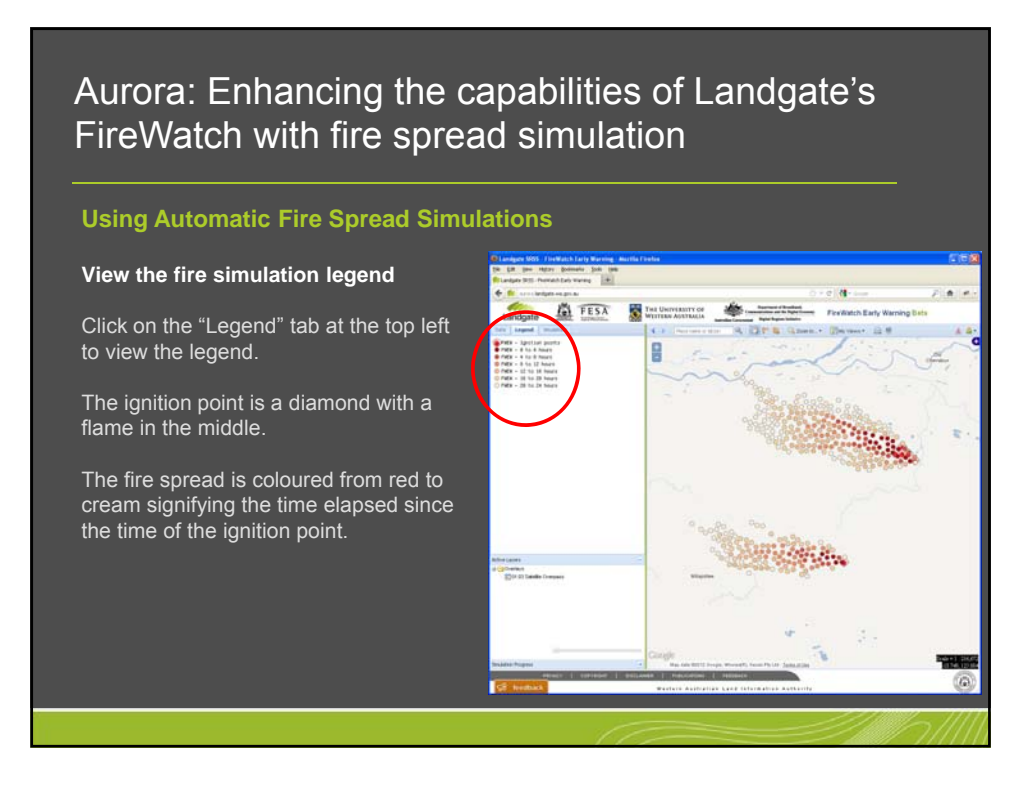

#### **Using Automatic Fire Spread Simulations**

#### **Query the simulated fire spreads**

Once zoomed into a current fire and its predicted spread:

- Click your left mouse button on a fire spread point to view the attributes.
- Attribute table should load. - View the other attribute information.

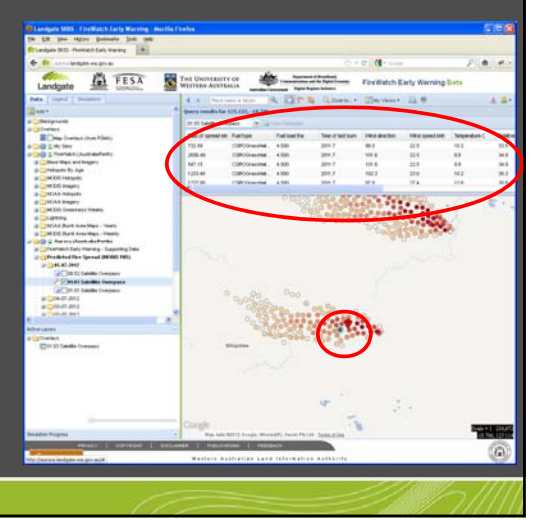

Aurora: Enhancing the capabilities of Landgate's FireWatch with fire spread simulation

#### **Operation**

#### **Simulations**

- Six panels which allow a customised simulation to be run.
	- **Duration**
	- **Ignition Sources**
	- Fuel Load Adjustments & Firebreaks
	- **Weather**
	- Annotations (Points of interest)
	- Name and Run Simulation
- Uses 25km tiles with each tile having points spaced at 250m.
- Simple simulations can run in less than 10 seconds.
- Complex simulations may run for more than a minute.

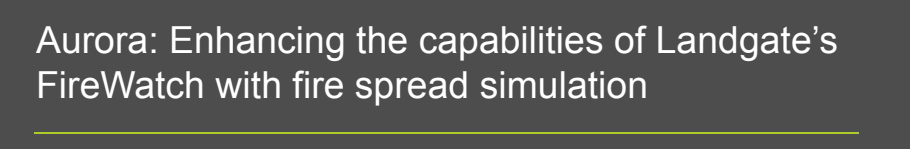

### **Creating Custom Fire Spread Simulations**

- To create your own fire spread simulation:
- Select the tab called "Simulations".
- Enter the "Start Date" or use the
- calendar.
- **Enter the "Start Time" or use the** pulldown menu.
- Use the arrows to select the "Duration" - Zoom to your area of interest using "+"
- or "-" or by holding "Shift" key and drawing a rectangle while holding down the left mouse button.
- Click on "Next".

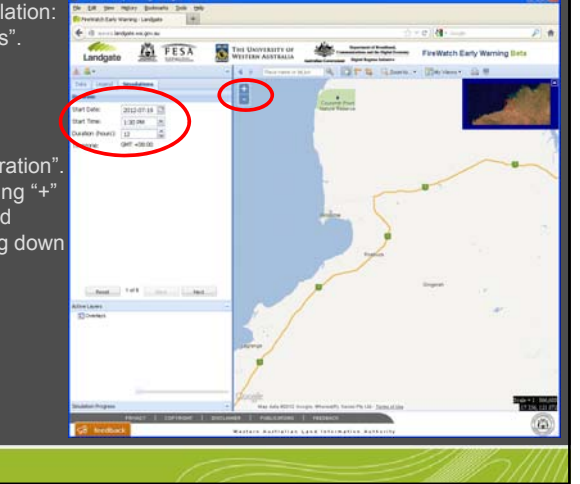

Aurora: Enhancing the capabilities of Landgate's FireWatch with fire spread simulation

#### **Creating Custom Fire Spread Simulations**

- Click on "Point".
- Using the left mouse button click on where you want the ignition points.
- Repeat for each point.
- Click on "Line"
- Using the left mouse button click on where you want the line to start and any subsequent points. Double click to finish.
- In future coordinates can be entered. Click on "Next".

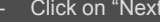

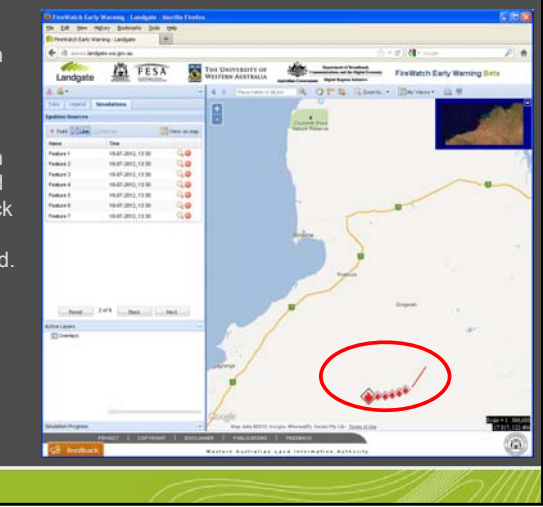

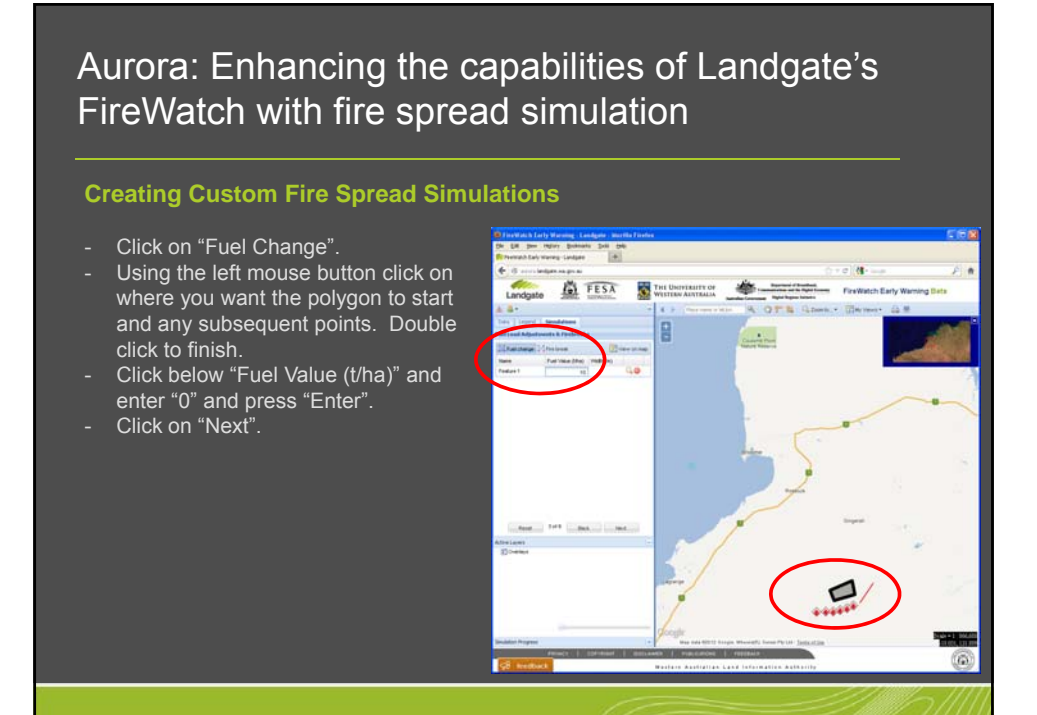

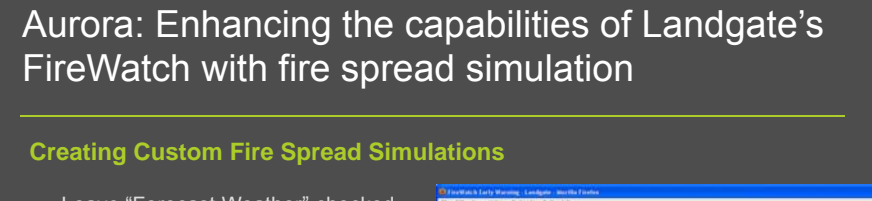

Leave "Forecast Weather" checked. Click on "Next". **EL FESA** THE UNIVERSITY OF B  $1.02$  $\Box$ 

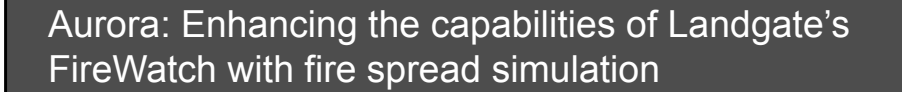

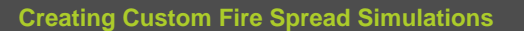

- Click on "Point".
- Choose a type of annotation.
- Using the left mouse button click on
- where you want the annotation. - Click below "Name" and enter the name of the annotation" and press "Enter".
- Click on "Next".

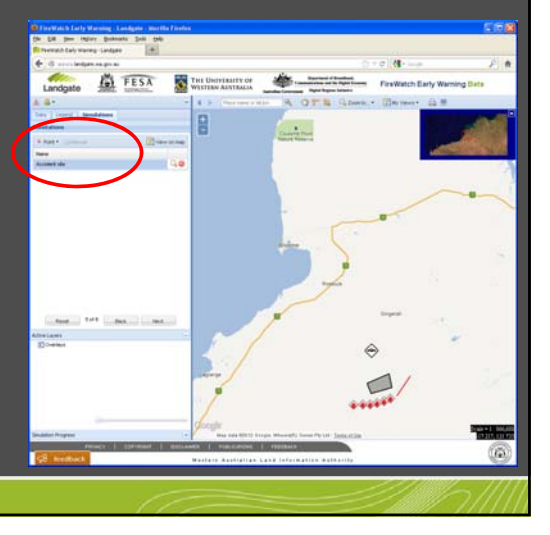

### **Creating Custom Fire Spread Simulations**

- Click on the field next to "Simulation name:".
- Enter the name of the simulation.
- Click on the field next to "Notes:"
- Click on "Run".

**EL FESA** THE UNIVERSITY OF E  $\triangle$ 

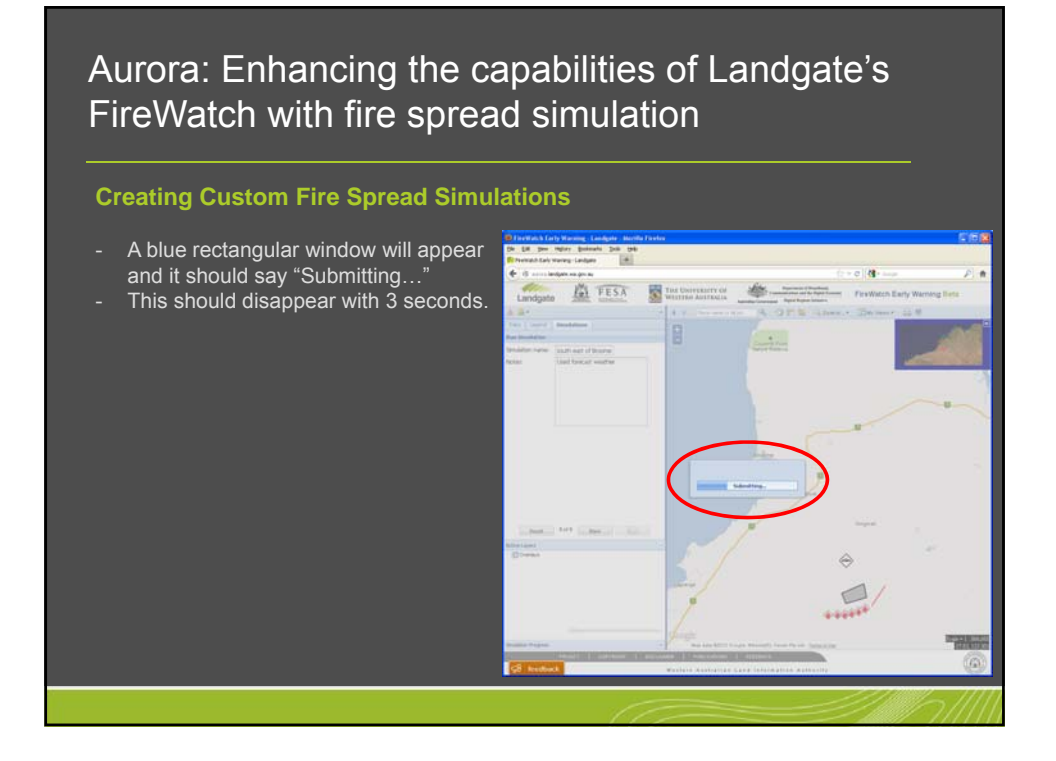

#### **Creating Custom Fire Spread Simulations**

- A table should appear in the bottom left hand corner with five rows representing the stages of the running of the simulation.
- A green tick will appear next to each stage when that stage is completed. A red cross indicates an error has occurred. A message box should appear detailing the error. Any errors

can be reported using the feedback button at the bottom of the screen.

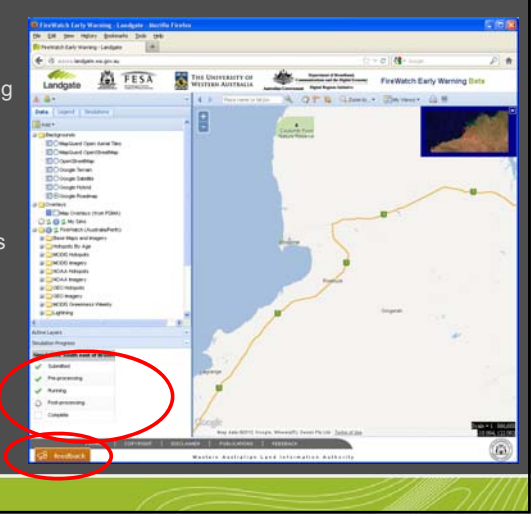

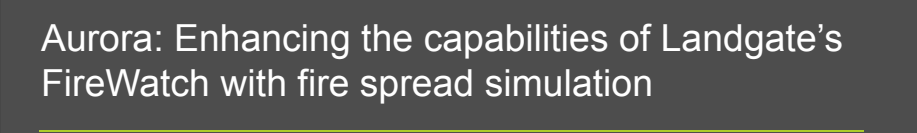

#### **Displaying Custom Fire Spread Simulations**

- When a green tick appears against "Complete" the "Data" tab should become active.
- Click on the folder called "My Sims". - Click on the folder with the same date
- as the simulation just run. Using the left mouse button click on
- the checkbox to the right of the green dot.

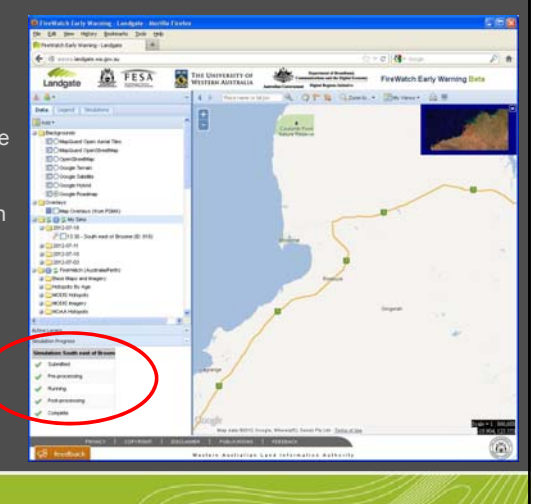

### Aurora: Enhancing the capabilities of Landgate's FireWatch with fire spread simulation

#### **Displaying Custom Fire Spread Simulations**

- The simulation may take a few seconds to load into the map window.
- Using the left mouse button click on the spanner icon and select "Zoom to Layer".
- Click on the "-" on the "Simulation Progress" shutter
- Click on a point near the end of the fire spread.

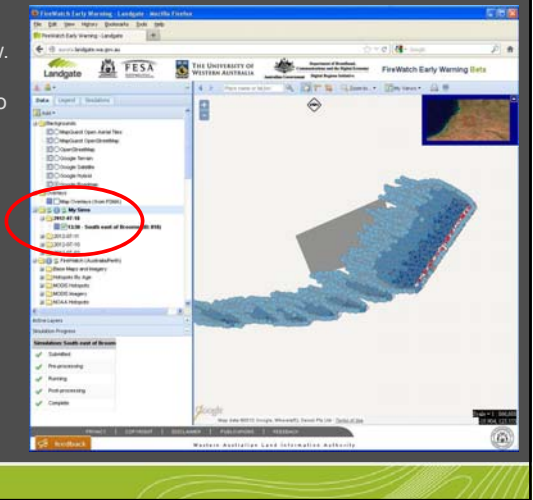

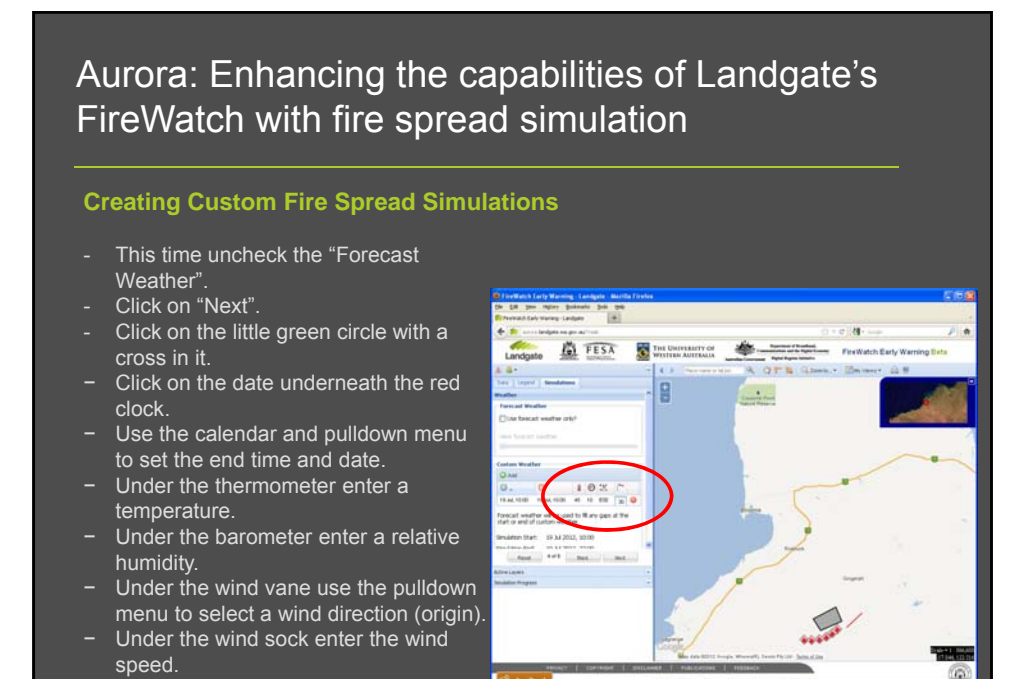

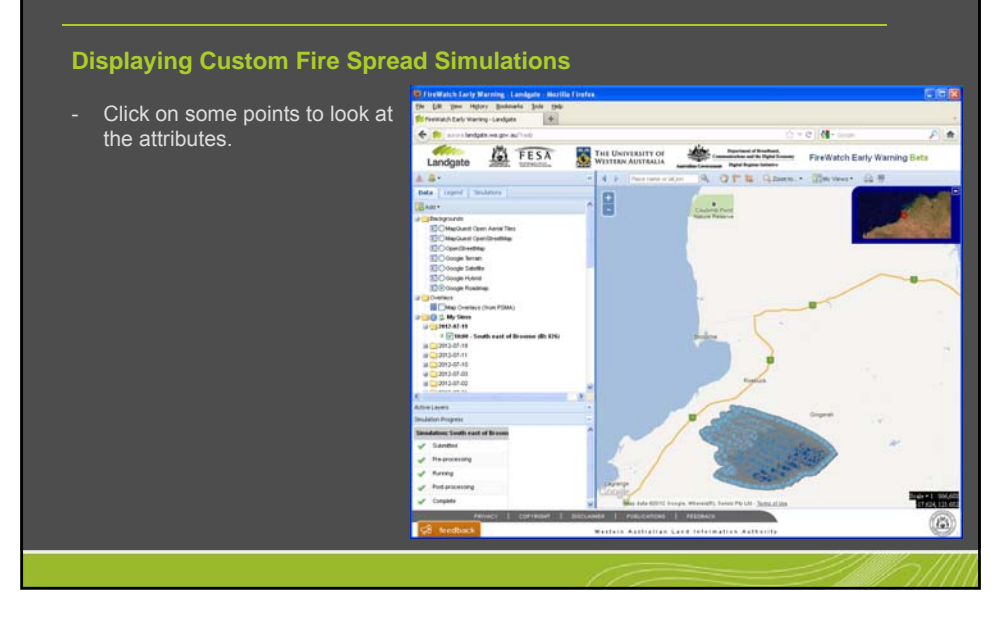

#### **Improvements**

- The simulator does not incorporate any form of road network.
- This means that roads do not act as barriers to the spread of the fire.
- However, for the user defined simulations, firebreaks can be added that mimic the barrier that a road provides for the fire spread.
- 30 fire spread models within the Australis simulator but less than a quarter of these are actually used.
- Expert knowledge has been used to map the various vegetation codes for Western Australia, used in NVIS, to the most appropriate fire spread and accumulation models.
- This same level of expert knowledge needs to be applied to the other states of Australia.

### Aurora: Enhancing the capabilities of Landgate's FireWatch with fire spread simulation

#### **Improvements**

- Point spacing of 250m used for the user defined simulations.
- DEM and NVIS datasets have cell resolutions of 100m so this resolution could be used.
- Trade off is that the Australis simulator would have to calculate the fire spread across more than 6 times as many points which may increase the time taken to process a large fire spread simulation.
- Likewise the map server has to read 6 times the number of points from the database which may increase the time taken to display large fire spread simulations.

#### **Improvements**

- TOLB dataset currently only uses NOAA-AVHRR data. The burnt area that the TOLB is derived from is manually digitised, and only burnt areas larger 4km<sup>2</sup> are mapped.
- Burnt area mapped from higher resolution satellite data, such as Landsat, could be easily incorporated.
- Fire agencies may have their own burnt area mapping taken from aerial photography.
- Combining these types of datasets would produce a more accurate picture of the burnt area and thus produce more accurate fire spread simulations.

Aurora: Enhancing the capabilities of Landgate's FireWatch with fire spread simulation

- Come to booth 65 to see a live demonstration of Aurora.
- Questions?